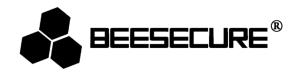

# **BEE-SD**

## Wire Free Optical Smoke Detector

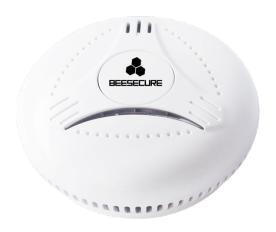

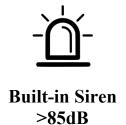

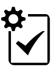

**Self Test** 

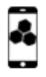

**App Control** 

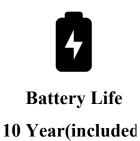

### 1. Introduction

Thank you for choosing BeeSecure BEE-SD Wire Free Optical Smoke Detector.

Prevent fire damage with the BeeSecure smoke detector. When the smoke detector detects smoke, the built-in siren is activated and a notification is sent directly to your phone. The

smoke detector can be set remotely via the BeeSecure App (BEE-HUB is required) to perform a self-check, for example. The smoke detector can easily be placed on the ceiling, at the top of the stairs or in other places. With the BeeSecure smoke detector you give fire no chance. So you can always leave your home with peace of mind! Certified according to the European standard EN14604: 2005.

Please ensure you read the user manual completely before using the BEE-SD.

## 1.1 Product Description

#### **Smoke Detector**

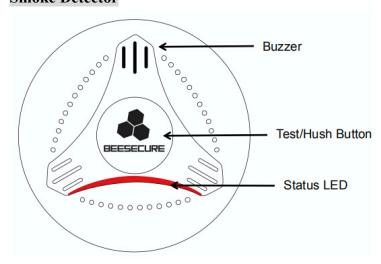

### ZigBee Wireless Base

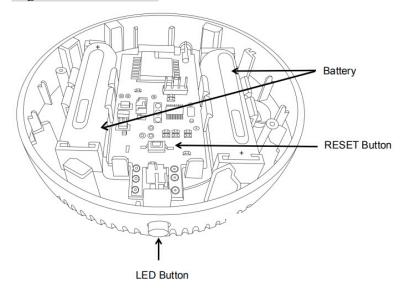

## 1.2 Specifications

| Part Name       | Smoke Detector                  |  |  |
|-----------------|---------------------------------|--|--|
| Dimensions      | 110mm (Diameter)× 42mm (Height) |  |  |
| Battery         | DC 3V (1XCR123)                 |  |  |
| Battery Life    | 10 years (Non-replacable)       |  |  |
| Alarm Current   | <12µA                           |  |  |
| Standby Current | <35mA                           |  |  |
| Alarm Mode      | LED flash + Siren               |  |  |
| Alarm Volume    | >85dB                           |  |  |

| Part Name       | ZigBee Wireless Base           |  |
|-----------------|--------------------------------|--|
| Dimensions      | 94mm (Diameter)× 18mm (Height) |  |
| Battery         | DC 6V (2XCR14505)              |  |
| Battery Life    | >3years                        |  |
| Standby current | <10uA                          |  |
| Alarm Mode      | APP Alarm Notification         |  |

The product should not be modified in any way except in accordance with those modifications described in the instructions

## 1.3 What's in the Box

| Name                 | Quantity | Picture |
|----------------------|----------|---------|
| Smoke Alarm          | 1        |         |
| ZigBee Wireless Base | 1        |         |
| User Manual          | 1        | i       |
| Screw                | 2        |         |
| Anchor Plug          | 2        |         |

#### 1.4 Product Features

The smoke detector can detect early smoldering/flaming fire and activate a siren alarm while the LED light flashes. With the self-check button, you can test your device regularly to ensure it is functioning. Together with the BEE-HUB (purchased separately), you can set up your devices remotely, including

- Rename the device
- Receive instant alarm notifications
- Low battery warning

- Self-Check remotely
- Mute
- View history events

## 1.5 Steps to Follow

- **Step 1:** Download BeeSecure App and register
- Step 2: Install Battery of the ZigBee Wireless Base
- Step 3: Add BEE-HUB to Wi-Fi
- Step 4: Pair BEE-SD with BEE-HUB
- **Step 5:** Install BEE-SD
- Step 6: Set up BEE-SD from the APP

It is suggested to follow the steps to install and set up your device. While connecting the BEE-SD with the hub, please keep the distance between the device and hub as close as possible. After successfully connecting the hub and smoke detector, you can install the detector up to 20 meters from the hub (depending on the working environment).

## 2. Getting Started

#### 2.1 Download the BeeSecure App and Register

Before you start exploring all the features of BEE-SD using the APP Control, you need to download the BeeSecure App from Apple Store or Google Play.

Register your personal account on the BeeSecure App:

- 1. Fill in your first name and last name
- 2. Enter your email address and verification code. Get verification code from the email account you entered before. Read "Terms and Conditions" before you click confirm.

#### 2.2 Install the Battery

Remove the insulating film between the batteries and the metallic blade in the ZigBee Wireless Base. The LED light at the base will blink once to indicate the ZigBee base is powered on.

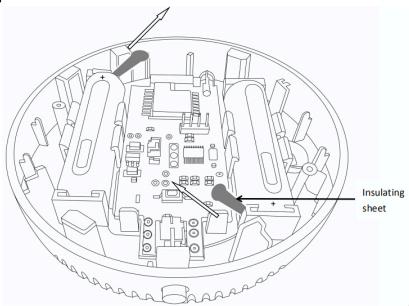

#### 2.3 Add Hub to Wi-Fi

Before you set up any BeeSecure devices, you need to add the BEE-HUB to your WI-FI first. Follow the steps below or the in-app instructions to add the hub.

- 1. Tap + at the top right corner of the App Home
- 2. Select **BEE-HUB** from the device list
- 3. Plug BEE-HUB with a power supply. You will see the hub indicator flash blue which means that the hub is ready to be added to the network.
  - \* If the indicator does not flash blue, long press the hub button to reset the hub until it flashes blue.

- 4. Select Wi-Fi and input the password for the Wi-Fi. Click Next.
  - \*Currently, BeeSecure does not support 5G Wi-Fi or Wi-Fi without password.
- 5. <u>iOS user</u>: Click **Setup**. The system will redirect you to the Wi-Fi settings on your phone. Choose BeeSecure-XXX from the Wi-Fi list, input **BEESECURE** as password then go back to the BeeSecure App. Wait until the caption of the button switches to **Next**. Click **Next** 
  - <u>Android user</u>: Select BeeSecure-XXX, the system automatically pops up, then click **Next**
- 6. Wait until the hub has been found, select the device, click join Wi-Fi and then Finish

On step 5, for the first-time use, iOS user will request to input the password to connect BEE-HUB and Wi-Fi. The password is **BEESECURE**. After the first connection, iOS will remember the password and no longer request to input it again.

Android phone users do not need to input the password

#### 2.4 Pair BEE-SD with BEE-HUB

Pair BEE-SD with BEE-HUB to establish the communication between the hub and the smoke detector to be able to control and view your smoke detector from the APP.

- 1. Tap + at the top right corner of the App Home
- 2. Select **BEE-SD** from the device list.
- 3. Follow the in-app instructions to pair BEE-SD with the hub.

When succeeded, you will see a prompt text "Device has been added". Return to the App Home, the BEE-SD will appear on the device list

#### 2.5 Install BEE-SD

After configuration, the smoke detector can be installed up to 20 meters from the hub (depending on the working environment). To ensure the distance between the smoke detector and the hub is within communication range, you can check the status next to the smoke detector in the Home page. Green light indicates the device is online and functioning, orange light indicates the device is offline/outside of the communication range.

1. Press the closure lock at the bottom of smoke detector indicated in the picture below

- 2. Rotate the switch on the smoke detector to a neutral position. Once the switch is on, the device is powered on even you if you re-position the switch to the off position
- 3. Mount the base with the enclosed mounting screws
- 4. Press the smoke detector to the base and latch it in by turning it slightly clockwise

Please carry out the self-check function after/before the installation. Self-check the device regularly, to ensure the smoke detector works. Refer section 2.6.3

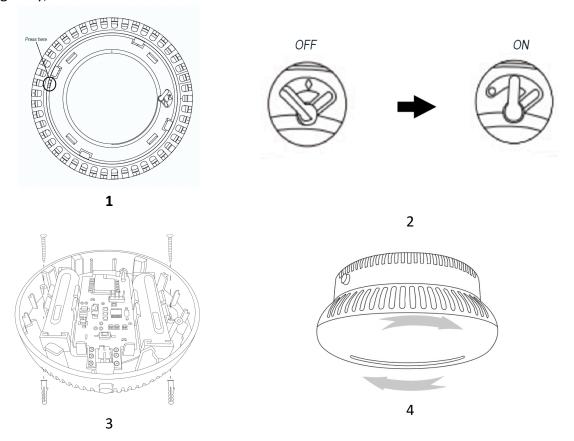

#### **Mounting location:**

- Keep the distance between the smoke detector and the hub within communication range.
- Place the smoke detector on the ceiling at the top of a stairwell, or where smoke
  would most likely be detected. Install additional detectors if there are closed doors
  preventing smoke from reaching the detectors. Add extra BEE-REPEATER in between
  if the distance between the smoke detector and the hub is outside of communication
  range.

In order to avoid false alarms, please AVOID placing the smoke detector in the following locations:

In rooms where strong water vapor, dust or smoke arise under normal conditions

- Near fireplaces and open fires
- Near ventilation shafts as the air stream may prevent the smoke to approach the detector
- In high humid rooms with temperatures below 5 ° C or above 39 ° C
- · Less than 15 cm from the wall when mounted on the ceiling
- At the peal of an "A" frame ceiling, mount the smoke detector less than 15cm from the peak. Dead air at the top may prevent smoke from reaching the alarm in time

#### Mounting Diagram:

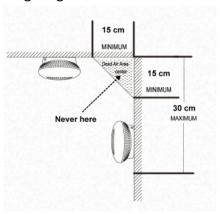

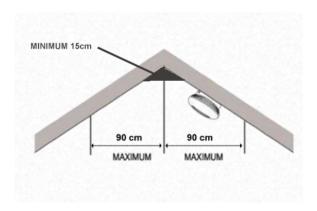

### 2.6 Set up the BEE-SD from the APP

After connecting the BEE-SD with the BEE-HUB, you can remotely set up your smoke detector, receive real-time fire alarming events, and mute the alarm remotely.

#### 2.6.1 Rename the Device

Naming your devices differently is very helpful, especially when you have multiple devices at the same time. This helps to identify which device is triggering the alarm.

- 1. Tap the top right corner of the device page
- 2. Click **Device Name** to rename the smoke detector and click **Confirm**

#### 2.6.2 Alarm On/Off

You can switch on/off the alarm on the device page. By switching the alarm off, it will disable push notifications to your mobile phone. This means that you will not receive the following push notifications:

- Instant fire alarm notification
- Detector goes offline

Low Battery Reminder

Please note: by switching off the alarm on the device page, you will only stop receiving notifications on your phone. However, the device will still emit LED light signals and alarm sounds whenever smoke is detected.

You can set up a customized schedule to receive alarm notifications by going to the Group page in the BeeSecure App, e.g. 9:00-18:00 Mon.-Fri. Refer to the Help Manual at Mine->Help, in the BeeSecure App

#### 2.6.3 Self-Check

For security reasons, we strongly suggest you to carry out device self-check after installation and regularly (once per week is suggested) to ensure the smoke detector is working normally.

There are two ways to carry out self-check:

- 1. **From the device locally**: Long press the button for 2 seconds on the smoke detector when the device is not in alarming status; Release the button to stop testing.
- 2. **From the APP remotely**: if your smoke detector is connected to your mobile through the BEE-HUB, you can test the device at any time from any place from the APP. Tap "Self-Check" on the device settings page

If the self-check is successful, the smoke detector will generate the same sound and flashing light as when it is alarming. At the same time, the ZigBee base LED will flash to indicate the test succeeded. The status of "Self-Check" on the app will be changed to "Finished".

If the self-test failed, the LED on the smoke detector will flash every 8 seconds, along with one "beep". You will receive a failure message on the app.

When you operate Self-Check via the app, the test result will show within 10 seconds, depending on your wireless connection. Try again if the self-check failed due to time-out.

#### 2.6.4 Mute

Whenever the smoke detector is alarming, please take immediate action. If it is a false alarm, you can mute the alarm sound. There are two ways to mute the device:

1. **From the device locally**: Press the button once on the smoke detector when the device is chirping

2. **From the APP remotely**: You will receive an instant alarm notification if your smoke detector is connected to your phone and activated. Go to the BEE-SD device settings page, the status will be shown as "Alarming...". Tap the "Mute" button on the upper right corner. The status will be changed to muted.

After muting the device, it will stop chirping and the LED light will flash every 9 seconds. The silence will last 9 minutes. If smoke is still detected, the smoke alarm will switch back to alarming status until the smoke is dissipated. Then the smoke detector will work normally.

### 2.6.5 View History Message

There are two ways which you can view from the app all smoke detector history messages

- 1. From device page directly
- 2. From Message Panel

From device page, you can view the 50 most recent messages and from **Message** panel you can view unlimited history messages.

#### 2.6.6 Delete the Device

By deleting the device, you will remove all device data from BeeSecure cloud, including device name, history messages and etc.

- 1. Tap the upper right corner on the device page
- 2. Click "Delete device"

If you want to relocate the device and connect to a different hub/operation environment, you need to delete the device and then follow the steps on section 2.4 to reconnect the smoke detector with a new hub.

#### 2.6.7 Reset the Device

If the device is not functioning or fails to carry out self-check, you can try to reset the device by pressing the RESET BUTTON at the ZigBee base (refer to section 1.1). After resetting, the device is restored to manufacturing settings but all the data stored on the BeeSecure cloud will remain, including device name and history messages.

#### 3. Device Status

The status of the LED and sound on the smoke detector indicates the device status.

| Device Status           | LED                    | Sound                    |
|-------------------------|------------------------|--------------------------|
| Working/Normal          | Flash every 50 seconds | No                       |
| Smoke Detected/Alarming | Fast Flashing          | Loud pulsating alarmtone |
| Muted                   | Flash every 9 seconds  | No                       |
| Detector Low Voltage    | Flash every 50 seconds | Веер                     |
| Defect                  | Flash every 8 seconds  | Веер                     |

## 4. Low Battery

The smoke detector and the ZigBee wireless base are both operated by batteries. Whenever the battery level of either part is low, you will receive an instant low battery notification at your phone:

#### Detector Low Battery

The typical battery life for the smoke detector is 10 years. The battery is embedded and therefore **NON-replacable**. Whenever the battery level at the smoke detector is low, the device will flash every 50 seconds along with a "beep". In the meantime, you will receive an alarm at your mobile phone. Dispose the currect device and replace a new one as soon as possible

#### ZigBee Base Low Battery

You will receive a pushed notification, indicating the ZigBee Base Battery is running low. In the meantime, the battery level indicator at the device page of BeeSecure App is below 25%. Follow the same steps when you installed the batteries. After replacing the batteries, all user data including history message, device settings will remain. You will not lose any data.

△Please note, only use the official batteries (CR14505) while replacing the batteries for ZigBee wireless Base.

#### 5. Maintenance and Care

- 1. Carry out self-check regularly
- 2. Clean the device at least once per month; Gently vacuum the outside of the smoke detector using your vacuum soft brush attachment. Never use water, cleanser or solvents as they might damage the unit.
- 3. When the smoke alarm is contaminated by excessive dust and/or grime or constantly generates false alarm, replace the smoke detector unit immediately.
- 4. Relocate the smoke detector if it generates unwanted alarms. Refer section 2.5 Mounting Instructions to avoid locations for details